## **How to Connect to Online Tutoring**

**Online Tutoring is available to all current MSU Denver students 24/7 at no charge. Below is the step-by-step instructions on how to access online tutoring.**

**Step I: Go to Student Hub by clicking on the following link or copy and paste the url into any browser: [https://www.msudenver.edu/studenthub/.](https://www.msudenver.edu/studenthub/)**

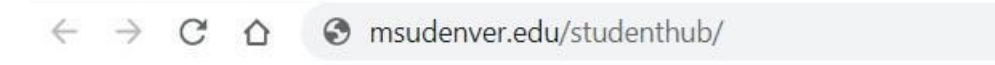

## **Step 2: Select Canvas and login using your MSU Denver sign in information.**

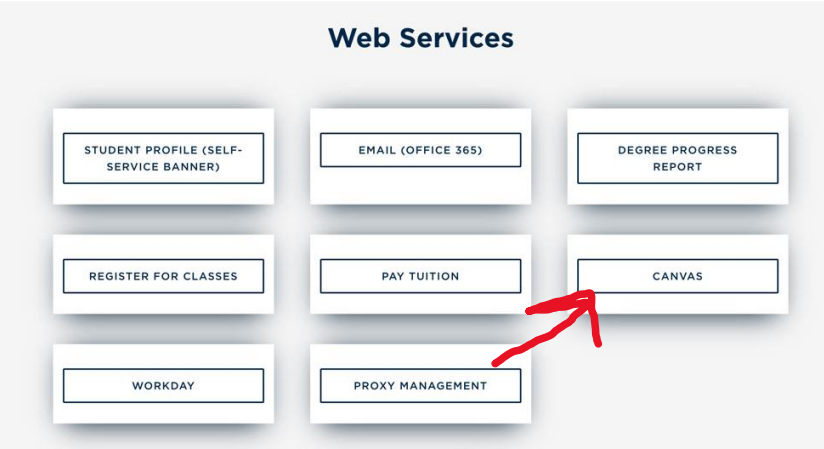

**Step 3: Once you have logged in to Canvas, select Account which is located at the top left of the screen.**

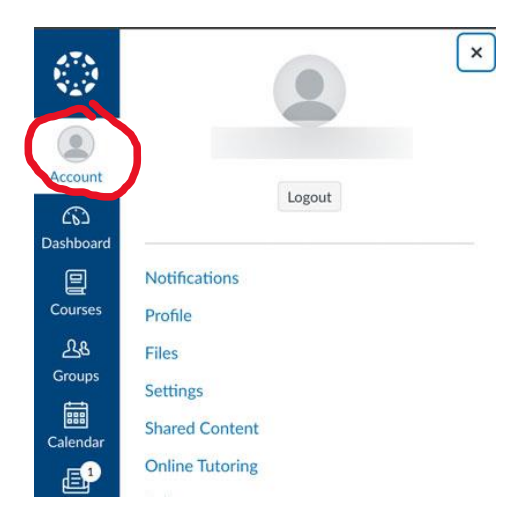

## Account Logout ඟ Dashboard 回 Notifications Courses Profile  $28$ Files Groups **Settings** 圇 **Shared Content** Calendar **Online Tutoring** B

QR for Mobile Login

**Global Announcements** 

Folio

**Step 4: In the menu click the Pear Deck Tutor (Online Tutoring) link.**

## **Step 5: Click the yellow Get turoing help button.**

Inbox

 $\odot$ History

 $\leftrightarrow$ 

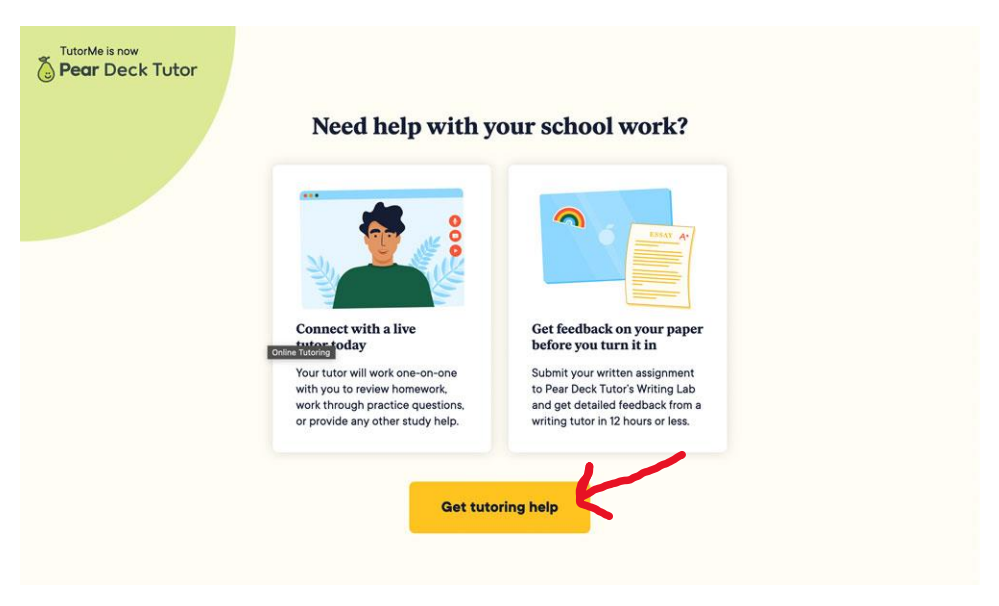

**If you need any further assistance, please contact Tutoring at 303-615-1919 or [tutoring@msudenver.edu.](mailto:tutoring@msudenver.edu)**